## Tutorial per Accesso agli Atti – Visure

## Istanza di Accesso per Atti di fabbrica

(ovvero i fascicoli originari della costruzione dell'edificio cui afferiscono le singole unità abitative immobiliari)

Recarsi alla pagina "*Visure e copie dei fascicoli edilizi*" sul portale web del Comune di Milano, individuare dal menù a tendina la tipologia di soggetto richiedente e selezionare "persone fisiche" in caso di soggetto privato, "persone giuridiche" in caso di organizzazione/azienda.

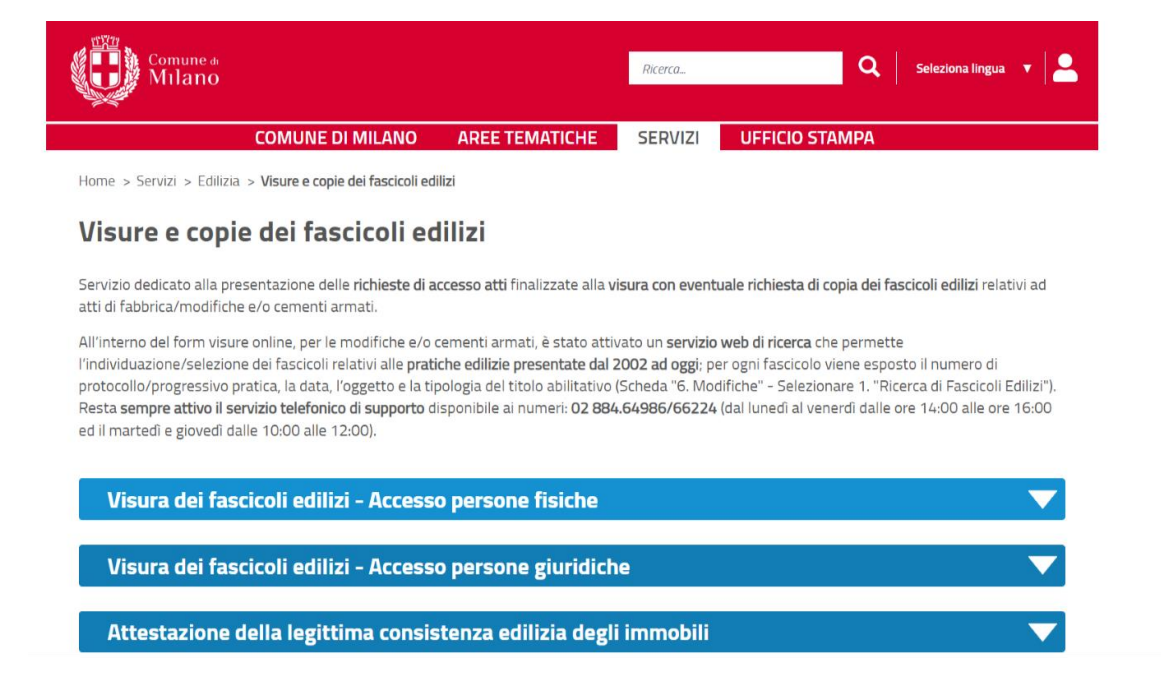

Selezionare l'opzione "Atti di fabbrica" ed effettuare l'Accesso al servizio tramite SPID o CIE

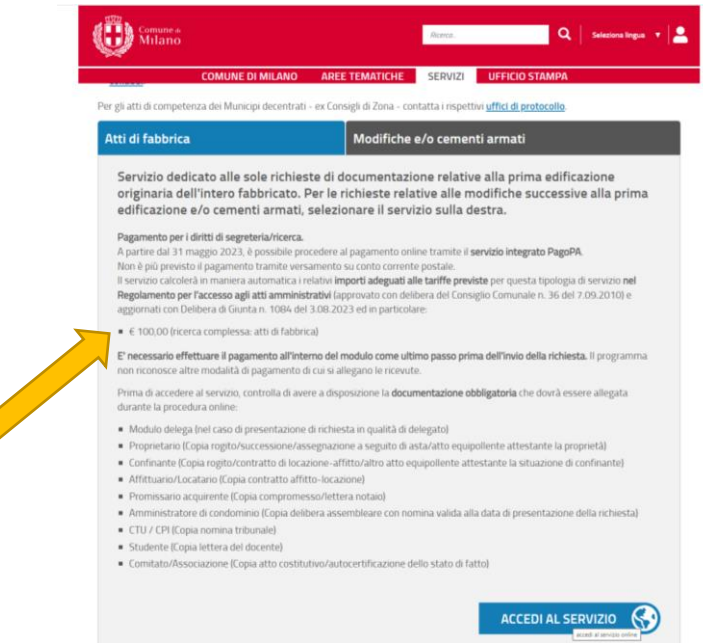

Una volta giunti al form di compilazione, selezionare il riquadro rosso *"Inizia nuova richiesta",* e procedere nella compilazione, allegando la documentazione richiesta.

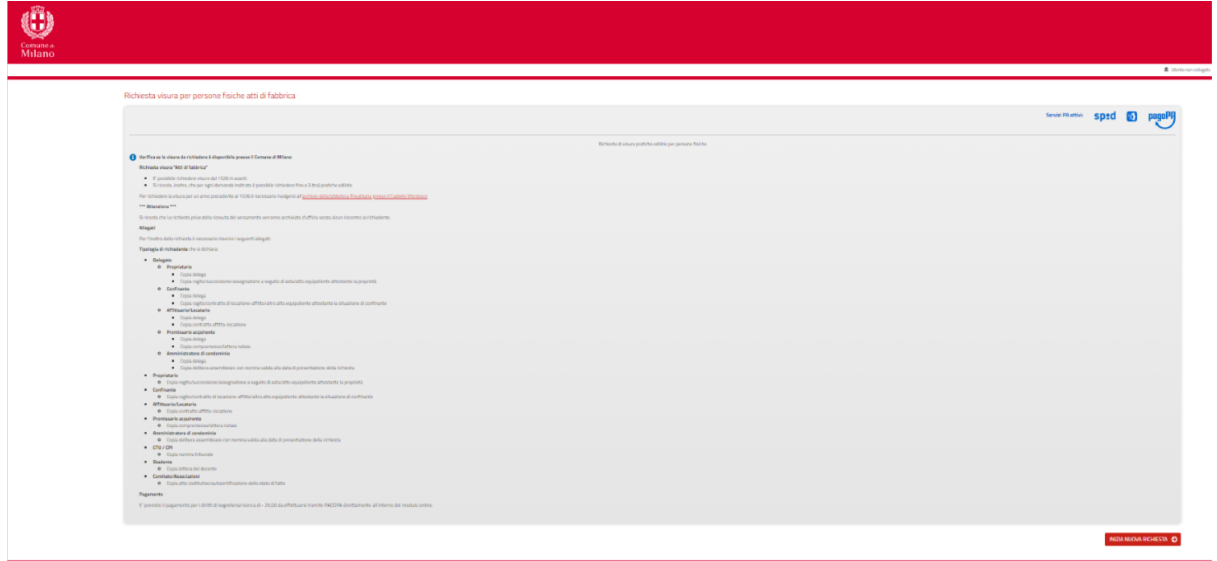

Si ricorda inoltre che non è necessario inserire il n° di protocollo (PG): ovviare alla richiesta inserendo "000000/0000".

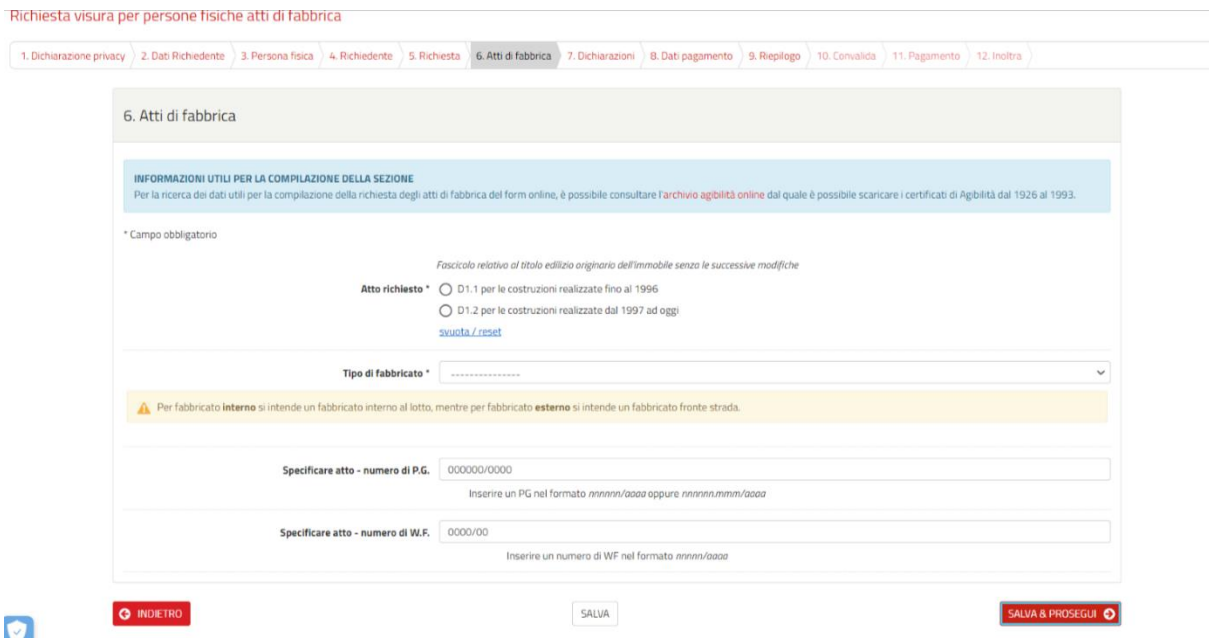

Al termine della compilazione la cifra corrispondente sarà di 100,00 € da effettuare direttamente tramite pagoPA.